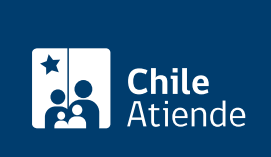

Información proporcionada por Caja de Previsión de la Defensa Nacional

# Renunciar a los beneficios del fondo solidario de **Capredena**

Última actualización: 04 abril, 2024

# Descripción

Permite a los imponentes que cotizan en el fondo solidario de la Caja de Previsión de la Defensa Nacional (Capredena) renunciar a sus beneficios: acceso al crédito de medicina curativa, 20% de descuento en los gastos de hospitalización e intervenciones quirúrgicas en los hospitales de las Fuerzas Armadas y 15% en las instalaciones de salud de Capredena, y al beneficio de desgravamen que cubre deuda registrada en cuenta corriente por fallecimiento del titular.

Las personas que registren deudas asociadas a la cuenta corriente de medicina curativa deben pagar este monto antes de renunciar al fondo solidario.

El trámite se puede realizar durante todo el año en el sitio web , oficinas y por correo postal de Capredena .

## ¿A quién está dirigido?

Imponentes que cotizan en el fondo solidario de la Caja de Previsión de la Defensa Nacional (Capredena).

Importante : el trámite lo puede realizar el apoderado del titular, debidamente [acreditado por la unidad de](/var/www/chileatiende/public/fichas/5033-registro-de-apoderado-ante-capredena) [poderes del departamento canales de servicios de Capredena](/var/www/chileatiende/public/fichas/5033-registro-de-apoderado-ante-capredena).

¿Qué necesito para hacer el trámite?

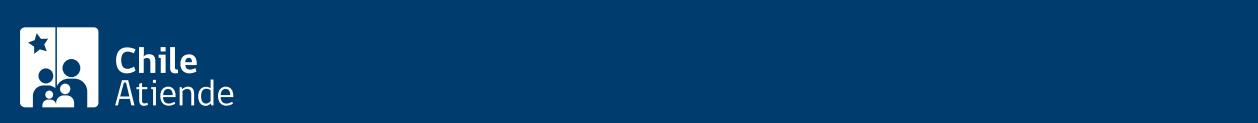

#### oficina y fotocopia para el requerimiento por carta).

- Carta dirigida al departamento de fondo solidario de la Caja de Previsión de la Defensa Nacional (Capredena) para renunciar a los beneficios del fondo solidario. Debe incluir: nombre completo, dirección, correo electrónico, firma y canal para recibir la respuesta. Este documento se pide solo para el trámite por carta.
- Para realizar el trámite vía online deberá contar con [clave avanzada de Capredena](https://www.capredena.cl/MAN/registro.aspx) o [ClaveÚnica.](/var/www/chileatiende/public/fichas/11331-obtener-la-clave-unica)

#### ¿Cuál es el costo del trámite?

No tiene costo.

#### ¿Qué vigencia tiene?

Permanente.

### ¿Cómo y dónde hago el trámite?

En línea:

- 1. Haga clic en "ir al trámite en línea".
- 2. Una vez en el sitio web de Capredena, escriba su RUT y [clave avanzada,](https://www.capredena.cl/MAN/registro.aspx) y haga clic en "ingresar". También puede ingresar con su [ClaveÚnica](/var/www/chileatiende/public/fichas/11331-obtener-la-clave-unica).
- 3. Haga clic en "trámites web" y luego seleccione el área "fondo solidario/renunciar a los beneficios de fondo solidario".
- 4. Complete la información solicitada, adjunte el documento indicado, y luego haga clic en "enviar".
- 5. Como resultado del trámite, habrá solicitado la renuncia al fondo solidario y se generará un comprobante que le indicará el plazo para obtener una respuesta por parte de Capredena.

Importante : si necesita más información, llame al 600 830 6700 o al 2 2830 6700, de lunes a viernes, entre las 8:00 y 17:30 horas.

En oficina:

- 1. Reúna el antecedente requerido.
- 2. Diríjase a una [agencia regional de la Caja de Previsión de la Defensa Nacional \(Capredena\).](http://www.capredena.gob.cl/informacion-institucional/cobertura-institucional)
- 3. Explique el motivo de su visita: renunciar a los beneficios del fondo solidario de Capredena.
- 4. Entregue el antecedente requerido.
- 5. Como resultado del trámite, habrá solicitado la renuncia a los beneficios del fondo solidario y recibirá un comprobante de desafiliación.

Importante : si necesita más información, llame al 600 830 6700 o al 2 2830 6700, de lunes a viernes, entre las 8:00 y 17:30 horas.

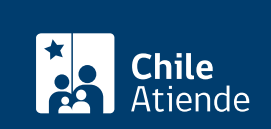

- 1. Reúna los antecedentes requeridos.
- 2. Envíelos en un sobre al departamento del fondo solidario de la Caja de Previsión de la Defensa Nacional (Capredena), ubicado en Bulnes 102, Santiago.
- 3. Como resultado del trámite, Capredena enviará a su domicilio una carta para informar resultado de la solicitud de renuncia. Si no hay deuda, recibirá el comprobante de desafiliación.

Importante : si necesita más información, llame al 600 830 6700 o al 2 2830 6700, de lunes a viernes, entre las 8:00 y 17:30 horas.

#### Link de trámite en línea:

<https://www.chileatiende.gob.cl/fichas/5055-renunciar-a-los-beneficios-del-fondo-solidario-de-capredena>